Муниципальное бюджетное общеобразовательное учреждение Злынковская средняя общеобразовательная школа №1

## Математический помощник Проектная работа

Выполнил Марухленко Иван, 11 класс

Руководитель Степуро А. А., учитель физики и информатики

Злынка 2022 год

#### Проблема и актуальность

На уроках физики часто приходится работать с формулами: вычислять значения отдельный переменных, определять зависимость одних от других, на основе этого строить графики и т.д. Это может занять довольно много времени. Один из вариантов решения проблемы – возложить эту работу на ЭВМ.

 $\frac{q_1q_2}{\pi \epsilon_0 F}$   $\frac{1}{\epsilon_0}$  at  $E = \frac{F}{c}$  $g$   $x = x_0c + bt$ <br> $y = y_0c - at$ 

#### Проблема и актуальность

Идея проекта – создать компьютерную программу-помощник для школьников, объединяющую в себе три функции:

1. Решение уравнений и систем уравнений

- 2. Построение графиков функций
- 3. Упрощение математических выражений $b=0$

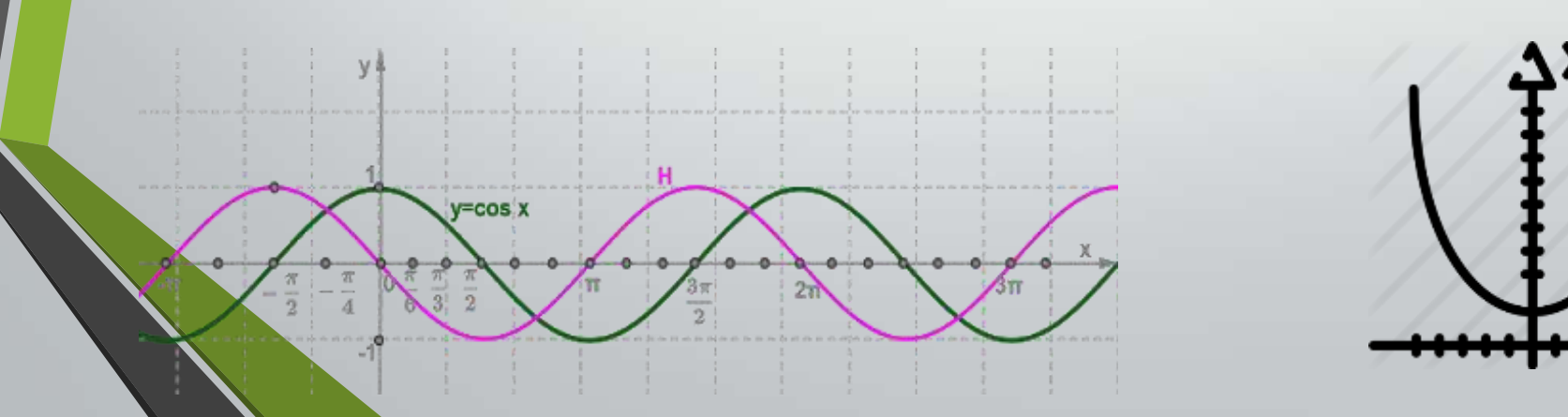

$$
ax^{2} + bx + c = 0 \Rightarrow ax^{2} + 0 \cdot x + c = 0
$$
  
\n
$$
\overrightarrow{b} = 0
$$
  
\n
$$
ax^{2} + 0 + c = 0
$$
  
\n
$$
\overrightarrow{ax^{2}} + c = 0
$$

 $\Omega$ 

#### Цель и задачи проекта

Цель проекта.

Создание программы-помощника, способной решать уравнения и строить графики функций, а также производить упрощение выражений

Задачи:

1. Выбрать язык программирования и среду разработки для написания кода программы

2. Изучить дополнительные библиотеки, необходимые для создания графического интерфейса программы

- 3. Составить консольную версию приложения с базовым функционалом
- 4. Добавить графическую оболочку к коду
- 5. Исправить недочеты приложения
- 6. Улучшить производительность программы и читабельность кода

7. Испытать готовое приложение на разных устройствах

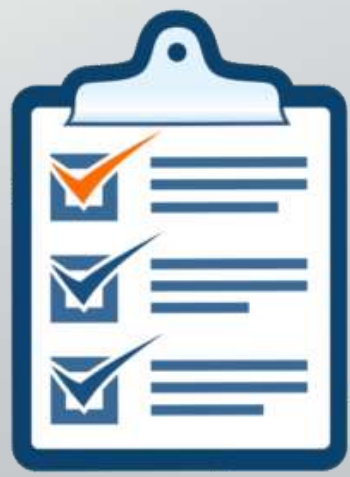

#### Ресурсы и риски

Материальные ресурсы: персональный компьютер с установленной ОС Windows, электроэнергия

Нематериальные ресурсы: ПО для операционной системы Windows, язык программирования (ЯП) «Python» и дополнительные библиотеки (matplotlib, Tkinter, Sympy), знание ЯП, документации к языку и библиотекам, интернетфорум «StackOverflow».

Риски минимальны, т.к. решение большинства проблем, связанных с написанием программы, описаны в статьях на форуме «StackOverflow». Из трудностей стоит отметить лишь возможную сложность выбранных библиотек, из-за чего может понадобиться сменить их на другие, и недостаточные знания языка программирования.

#### Подготовка к проекту

Выбор среды разработки и языка программирования

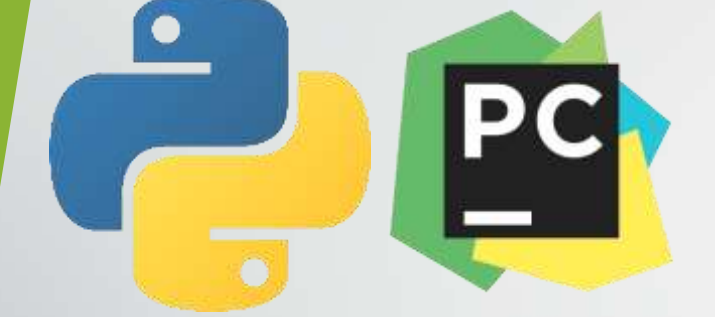

from math import sqrt

```
print("Hello, World!")
a = fib(10)b = sqrt(2)print(a, b)
```

```
def fib(n):
    if (n \le 1):
        return n
    return fib(n - 1) + fib(n - 2);
```

```
#include <iostream>
\#include \leqcmath>
int fib(intn);
int main() \{std::cout << "Hello, World!" << std::endl;
    int a = fib(10);
```

```
float b = sqrt(2);std::cout << a << " " << b << std::endl;
return \theta;
```

```
int fib(int n) {
    if (n \le 1) {
        return n;
    return fib(n - 1) + fib(n - 2);
```
#### Подготовка к проекту

Поиск дополнительных библиотек

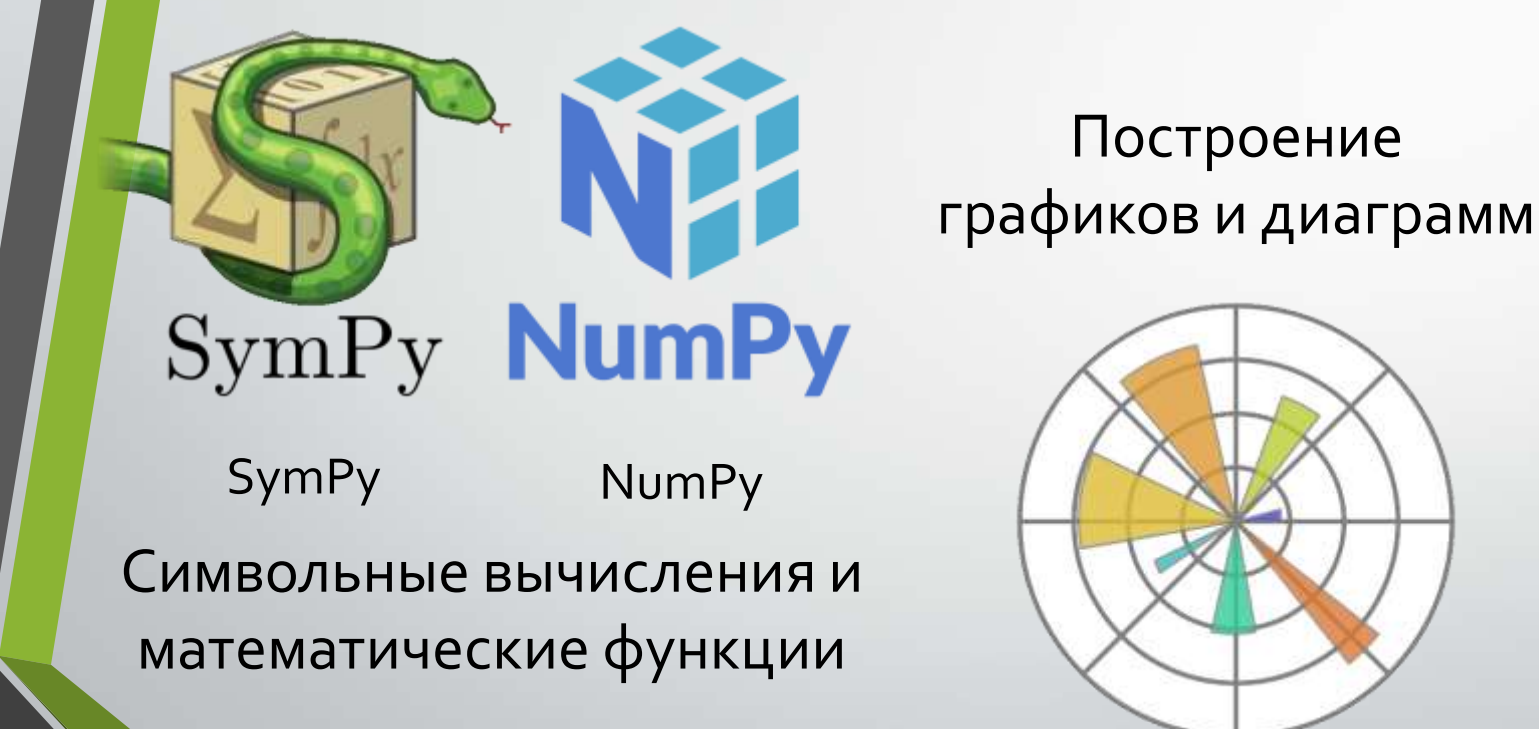

MatPlotLib

Графический интерфейс

Kivy Tkinter

#### Создание программы

Работа над первой вкладкой

Первая вкладка отвечает за решение уравнений. Её внешний вид достаточно прост: одно поле для ввода данных, кнопка для отправки этих данных функциирешателю и Label для вывода корней. Позже я реализовал возможность решения систем уравнений: на вкладку было добавлено ещё две кнопки – добавить и удалить уравнения, образующие систему.

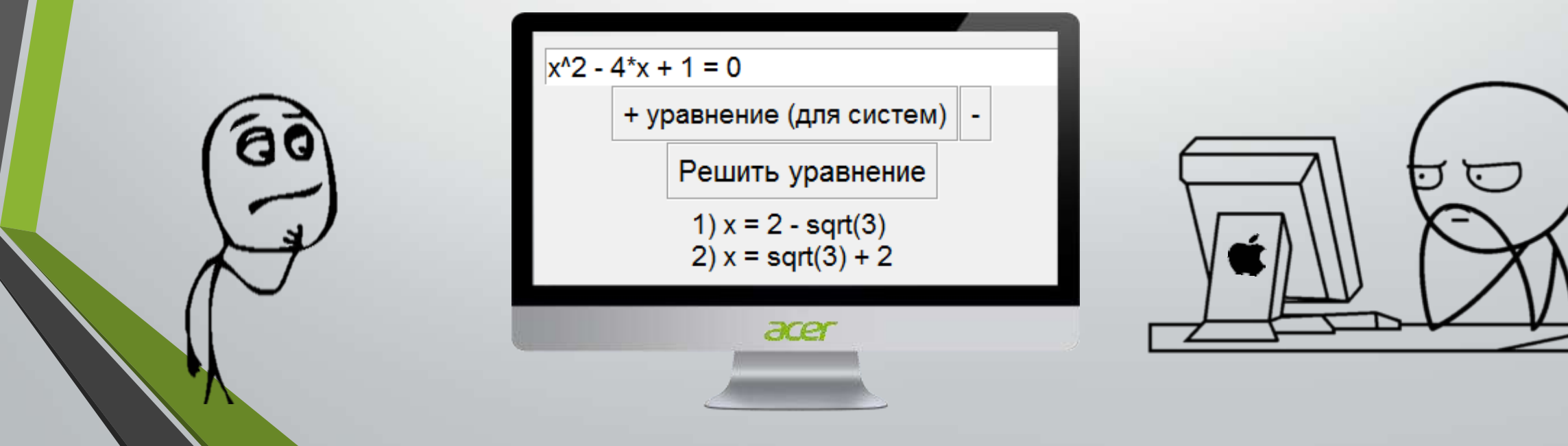

#### Создание программы

Работа над второй вкладкой

Второй тип вкладок – построение графиков функций. Всё доступное пространство окна приложения было разделено на две части: на левой производился ввод функции, а также диапазон X, на правой – холст tkinter с полем для построения графиков.

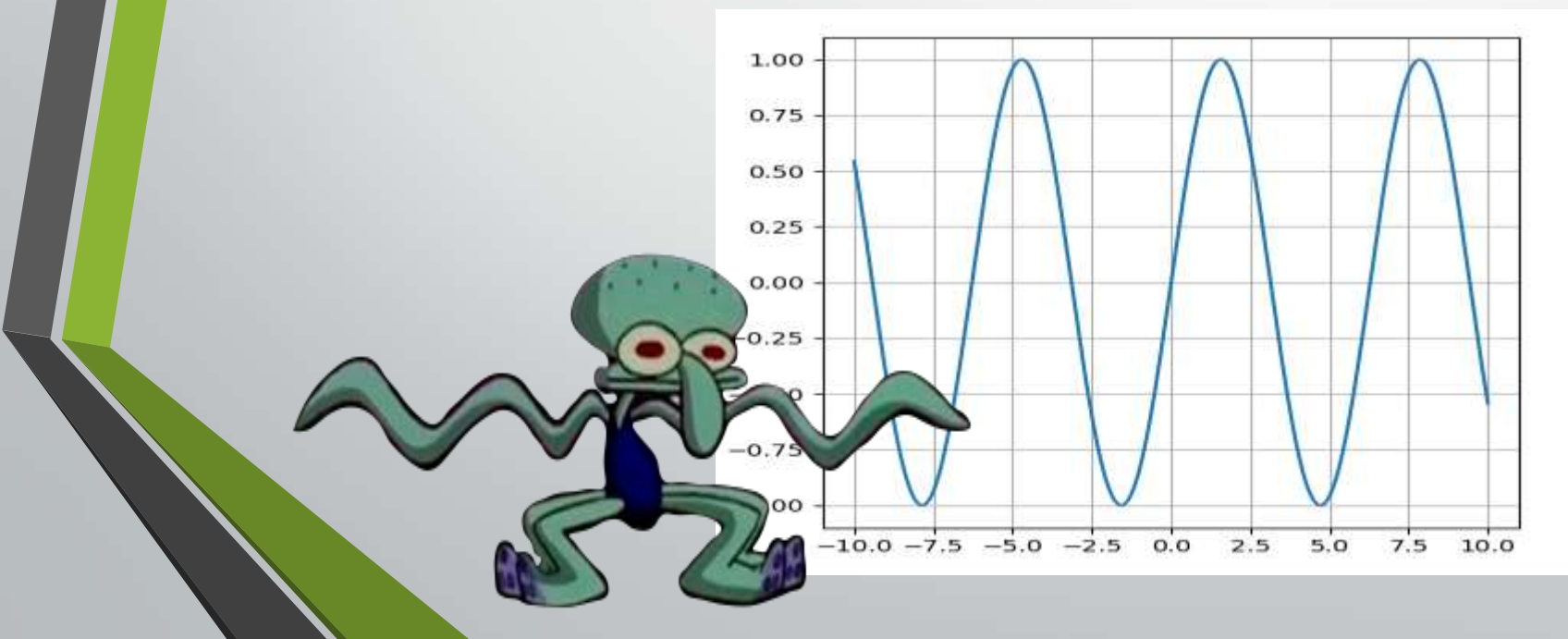

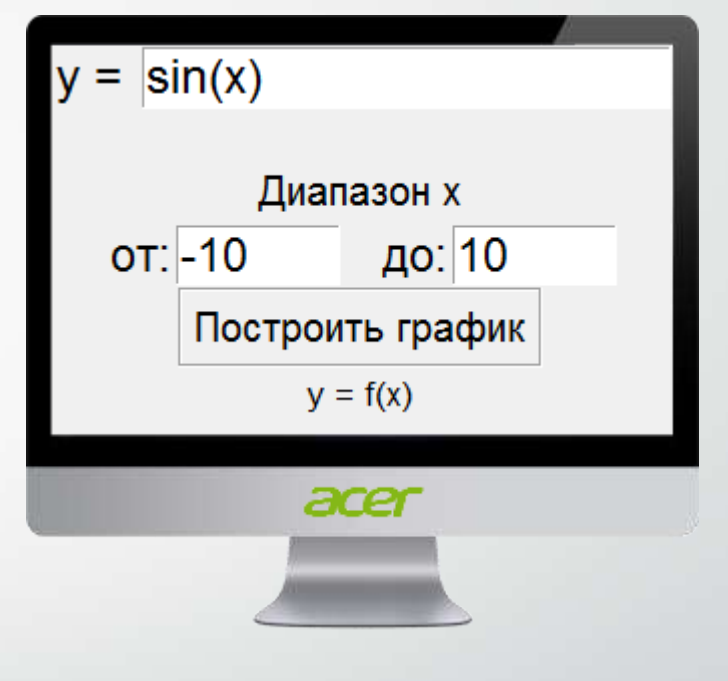

#### Создание программы

Меню с возможностью добавления вкладок было решено не создавать, при старте программы создаётся только 3 вкладки каждого вида; вкладки решателя уравнений и упрощения выражений были объединены, а также в конце была написана небольшая инструкция с условными обозначениями математических функций и некоторых констант. Работа над третьей вкладкой и итоговое оформление

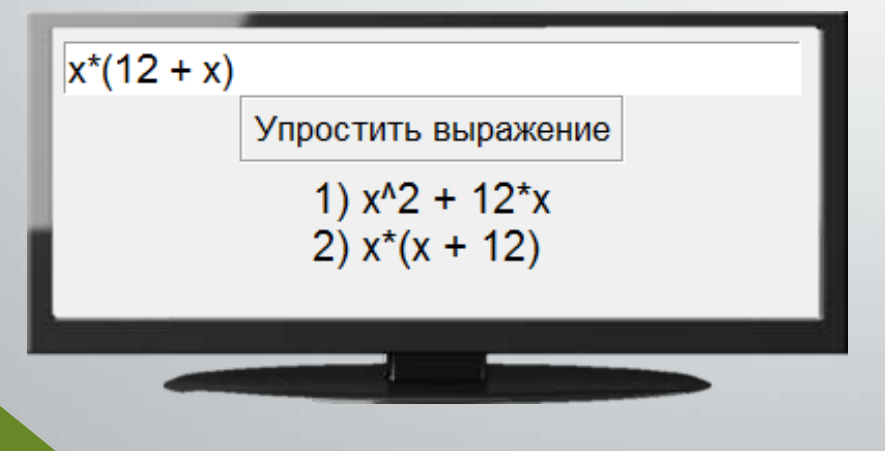

рі - число пи х<sup>л</sup>п или х\*\*п - х в степени п sqrt(x) - корень квадратный из х  $sin(x)$  -  $cm$  Hyc  $x$ cos(x) - косинус х tan(x) - тангенс х  $arcsin(x)$  - арксинус  $x$ arccos(x) - арккосинус х  $arctan(x)$  - арктангенс  $x$ 

#### Тестирование готового продукта Компиляция готового кода

…

Первый способ (файл большого размера, для запуска требуется установленный Python):

- 1. Скачать pyinstaller командой: *pip install pyinstaller*
- 2. Перейти в директорию проекта
- 3. Ввести команду:

*pyinstaller main.py -F -w*

Второй способ (маленький файл, не требующий дополнительного ПО для запуска):

- 1. Скачать PyPy
- 2. Скачать исходники PyPy
- 3. Добавить PyPy в PATH
- 4. В исходниках PyPy переместить файл translate.py из поддиректорий в корень папки
- 5. Скачать R, R Studio, Rtools и установить
- 6. Установить Python 2.7 в корень системного диска
- 7. Скачать и распаковать архив с пактом rPython
- 8. Ввести ряд команд в R Studio для установки пакета
- 9. Установить библиотеки из проекта для PyPy и Python 2.7

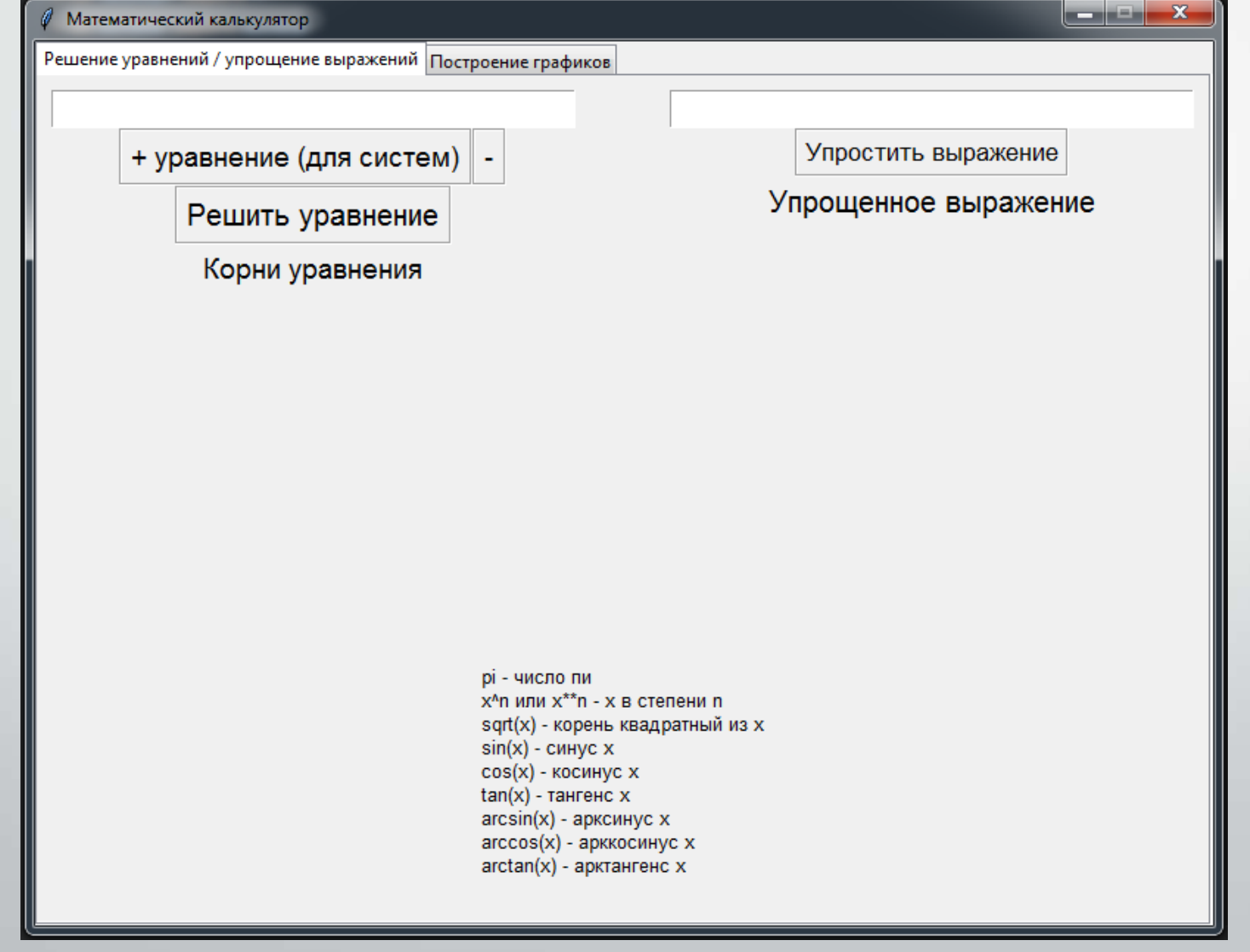

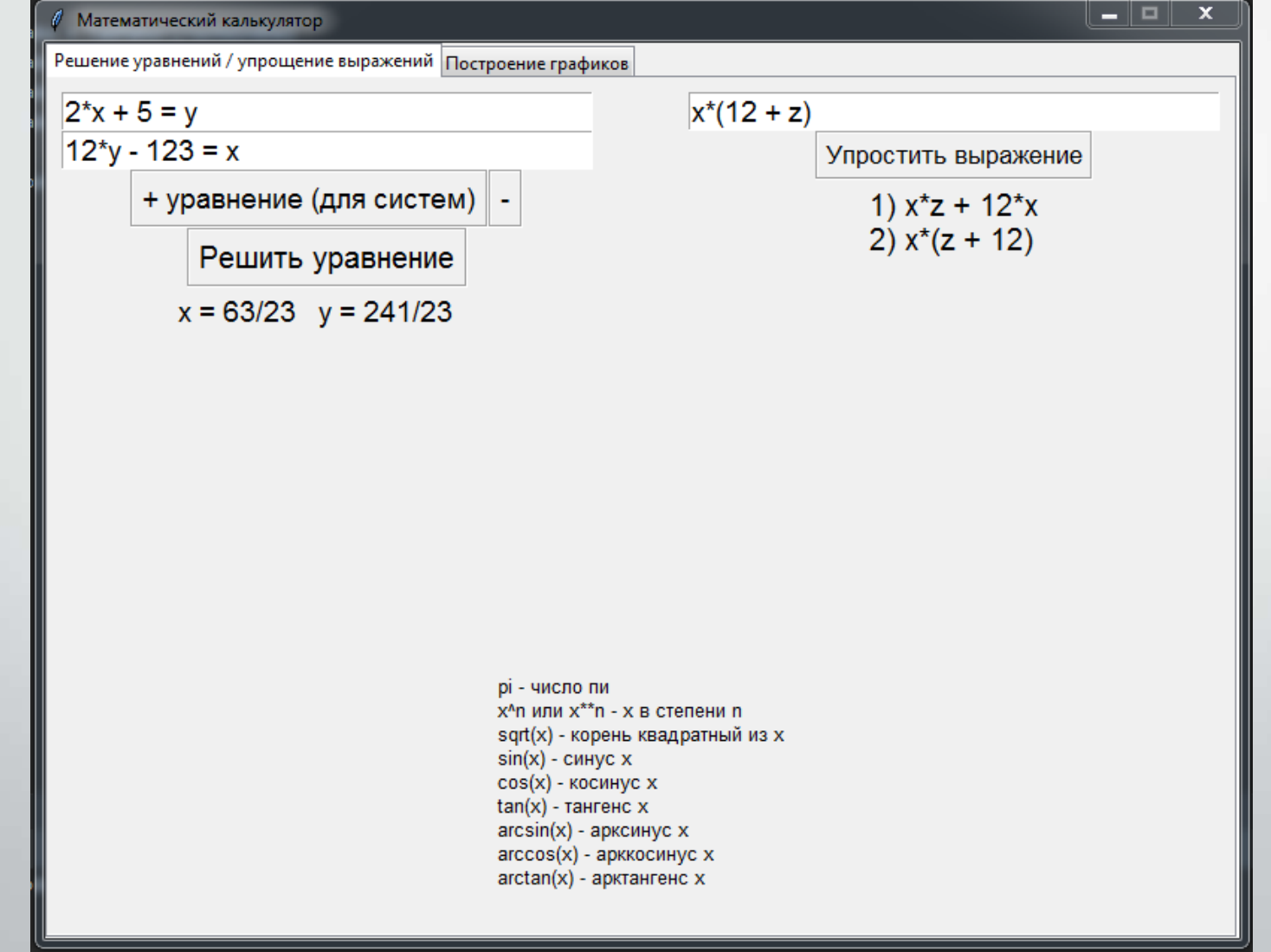

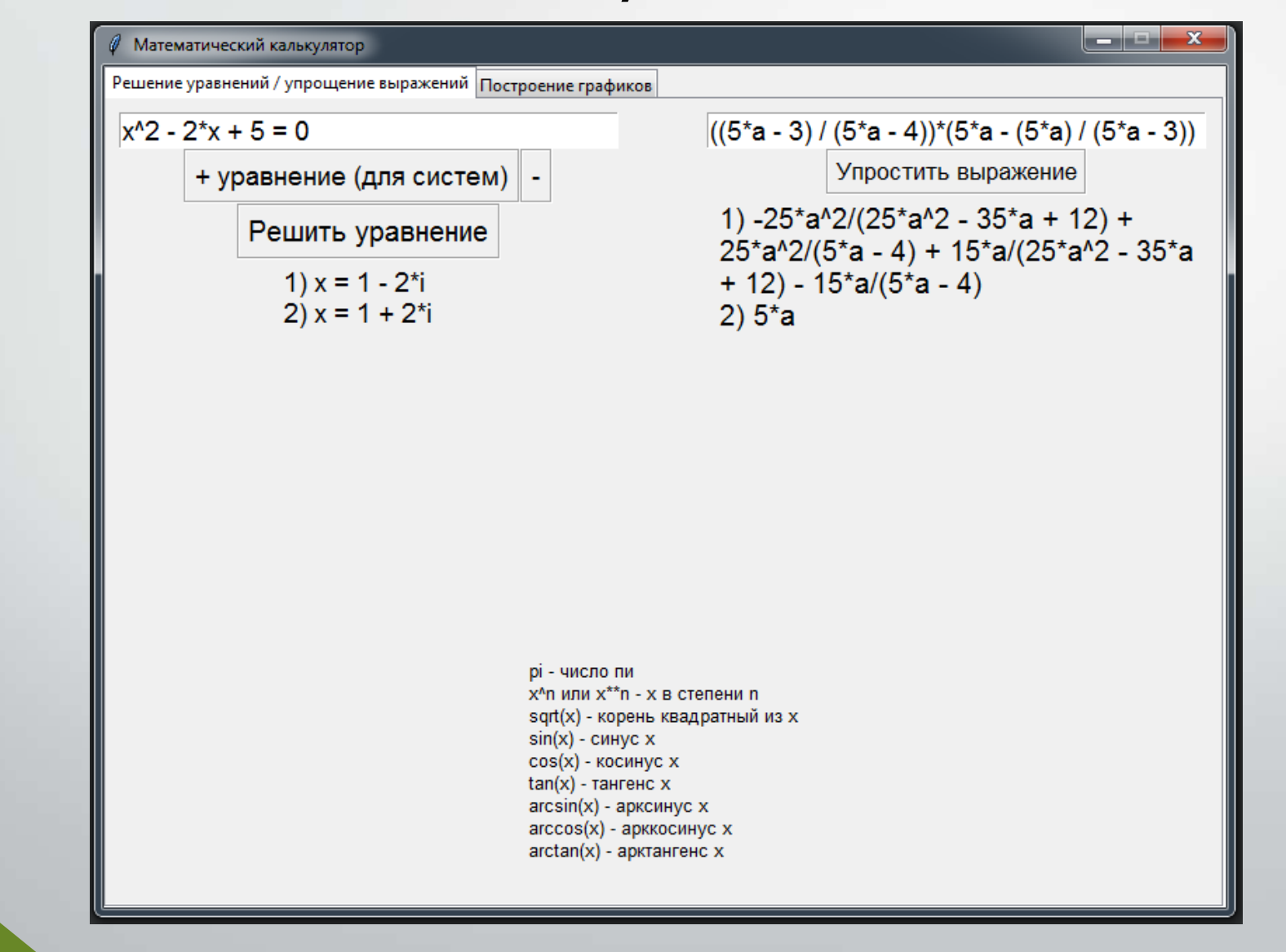

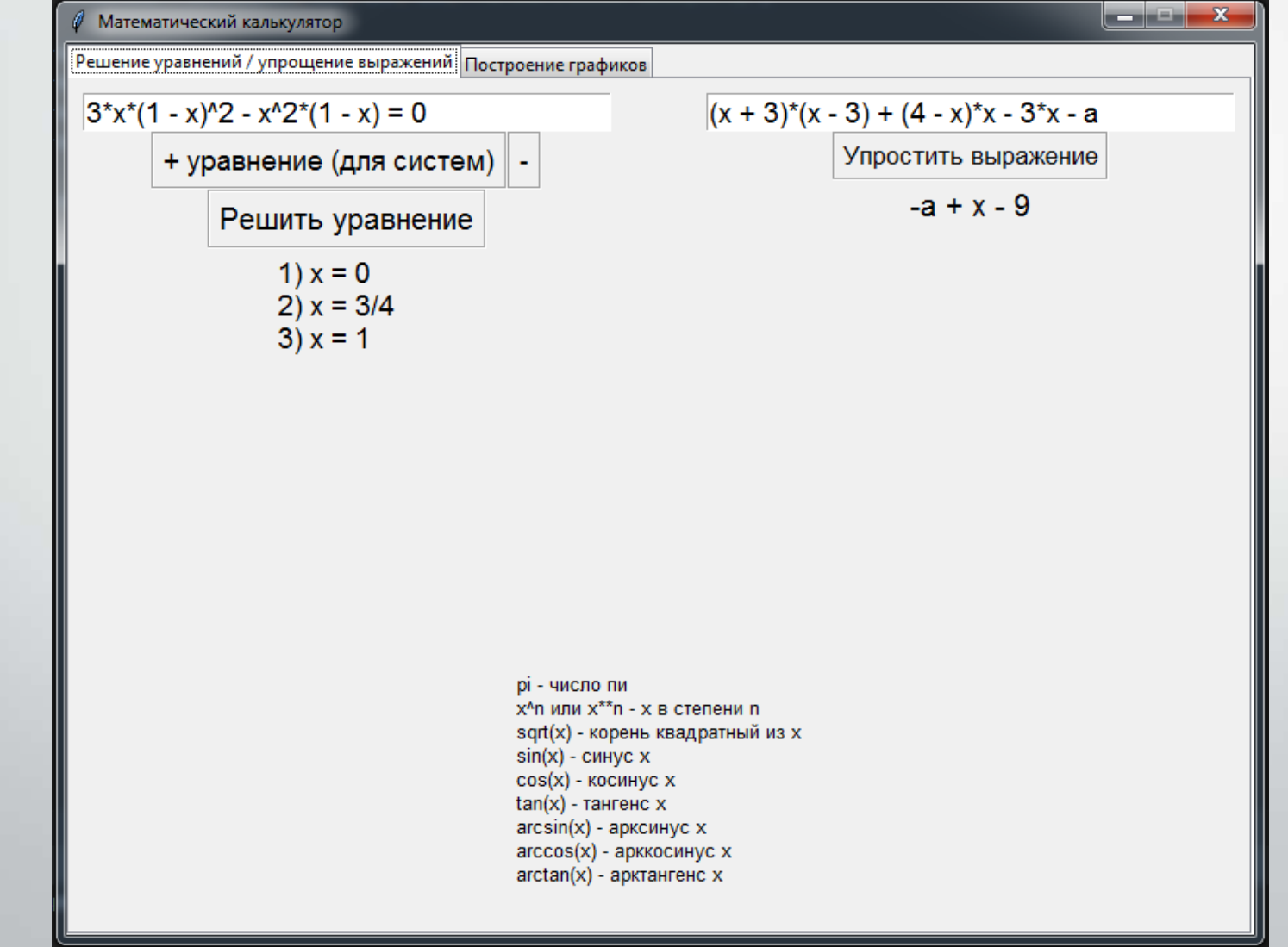

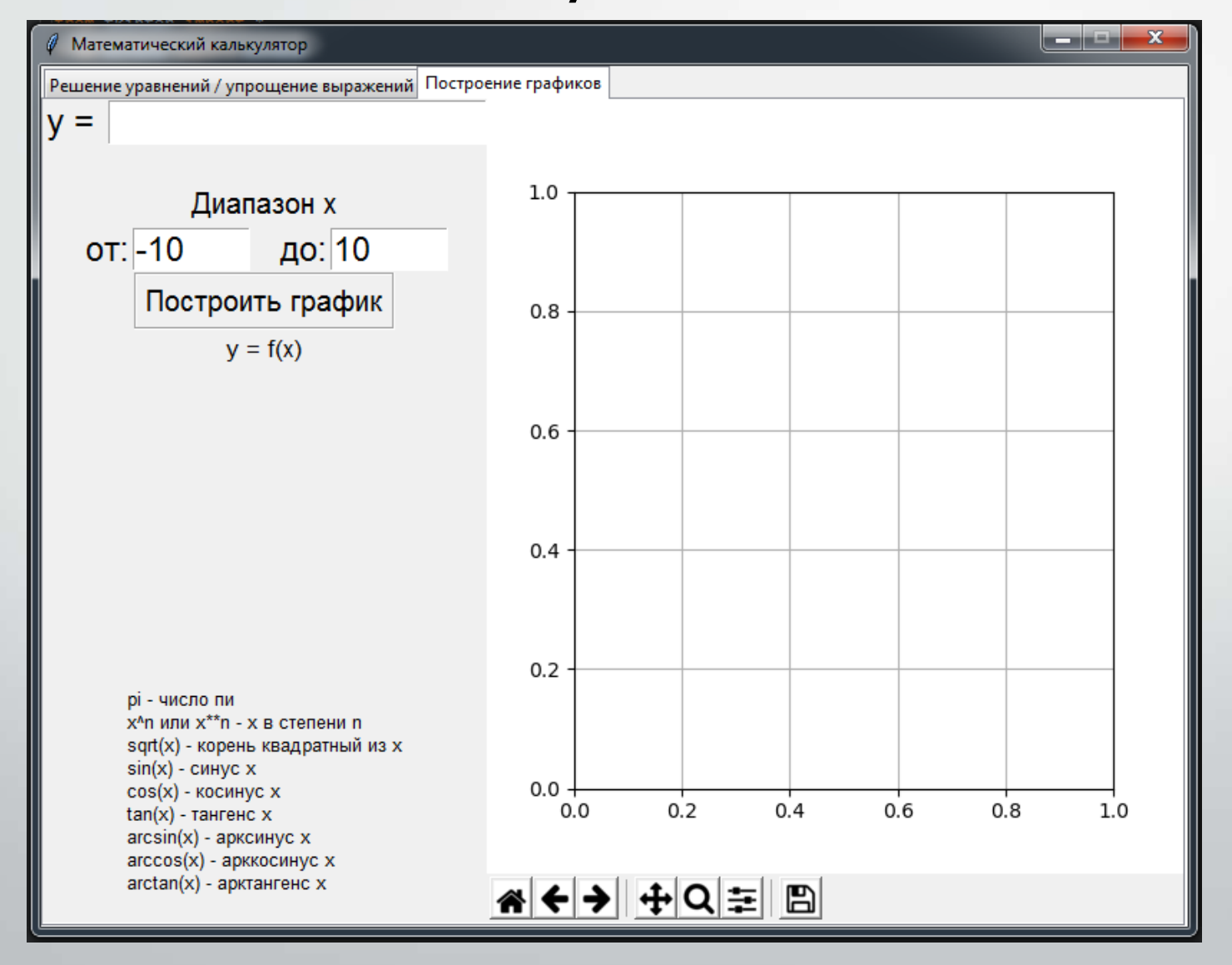

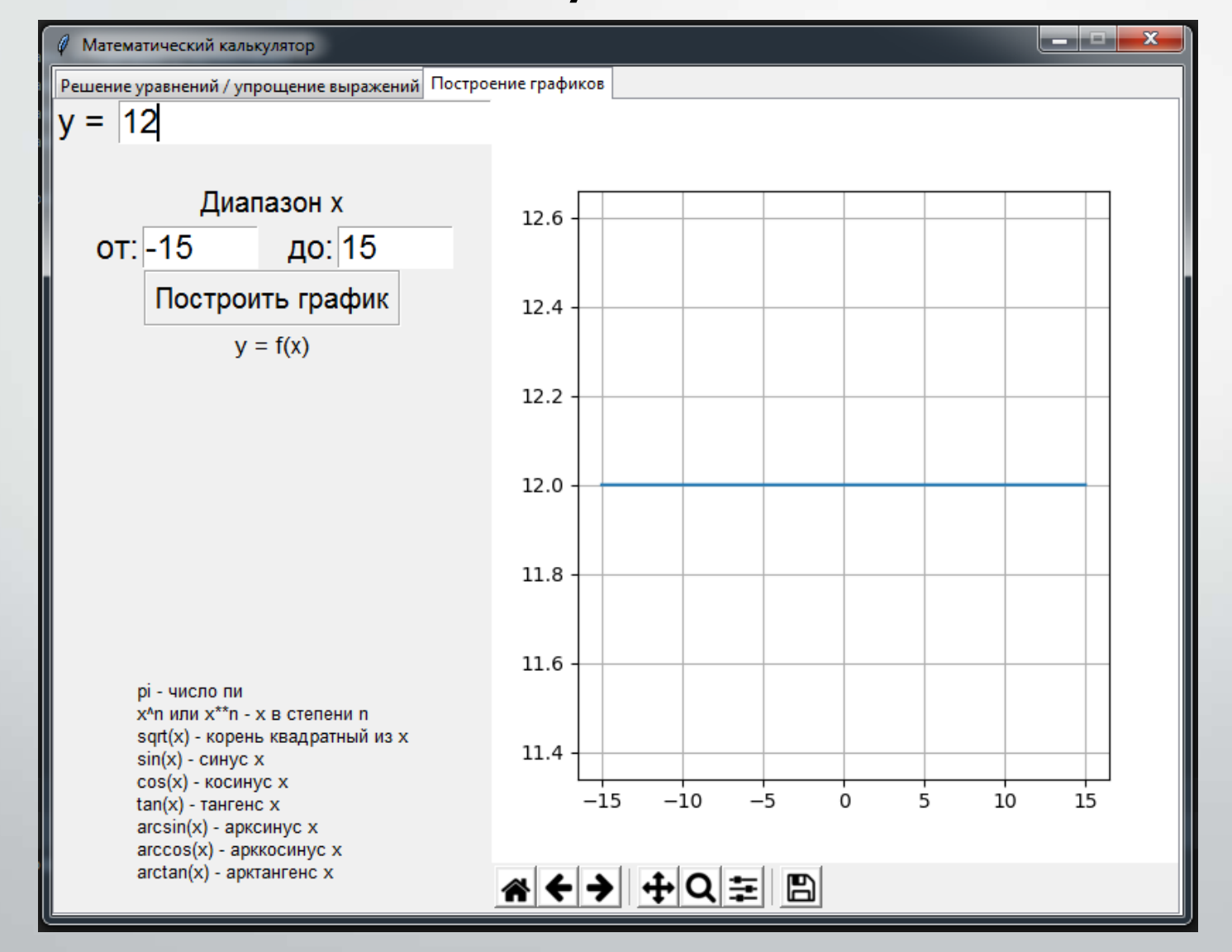

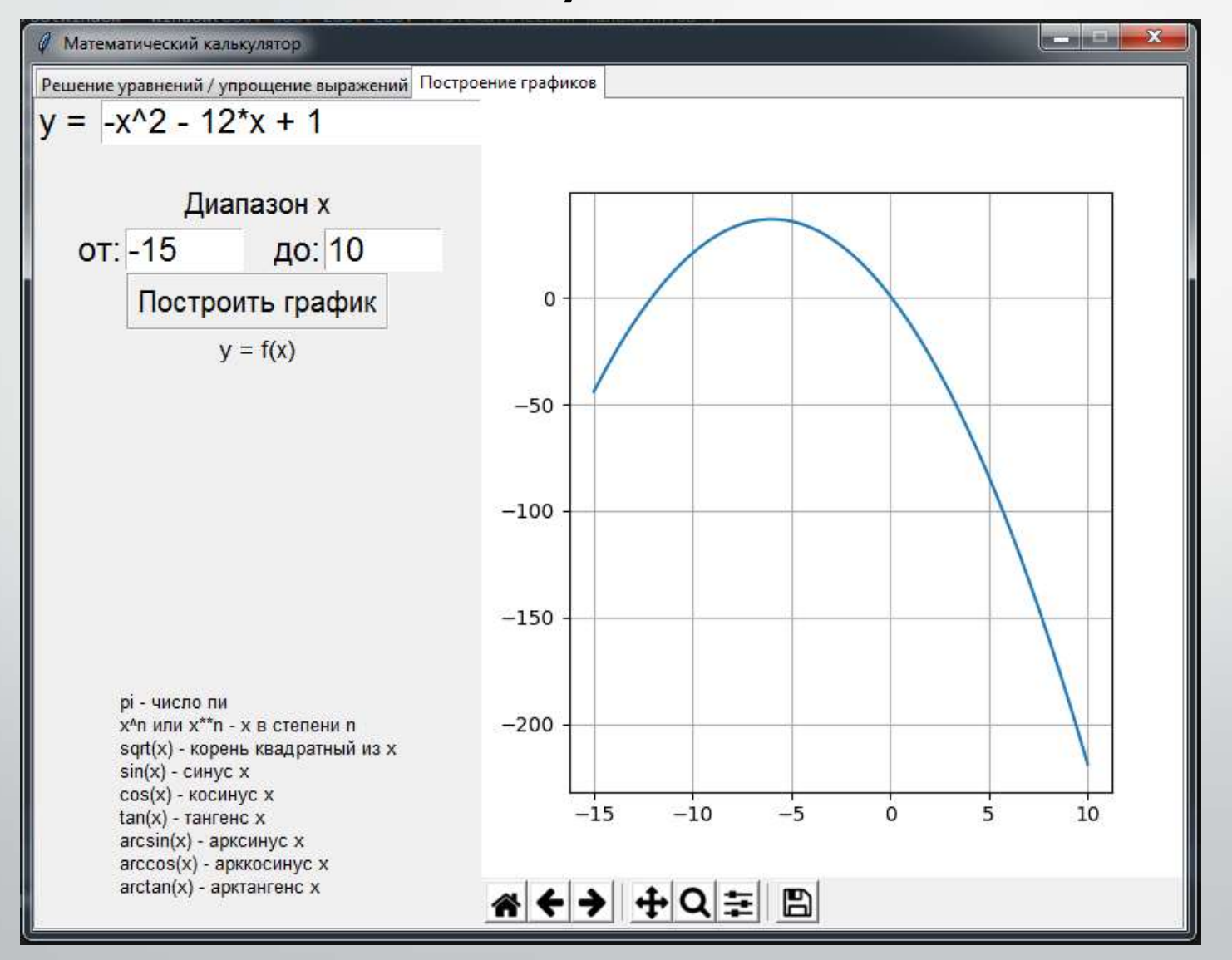

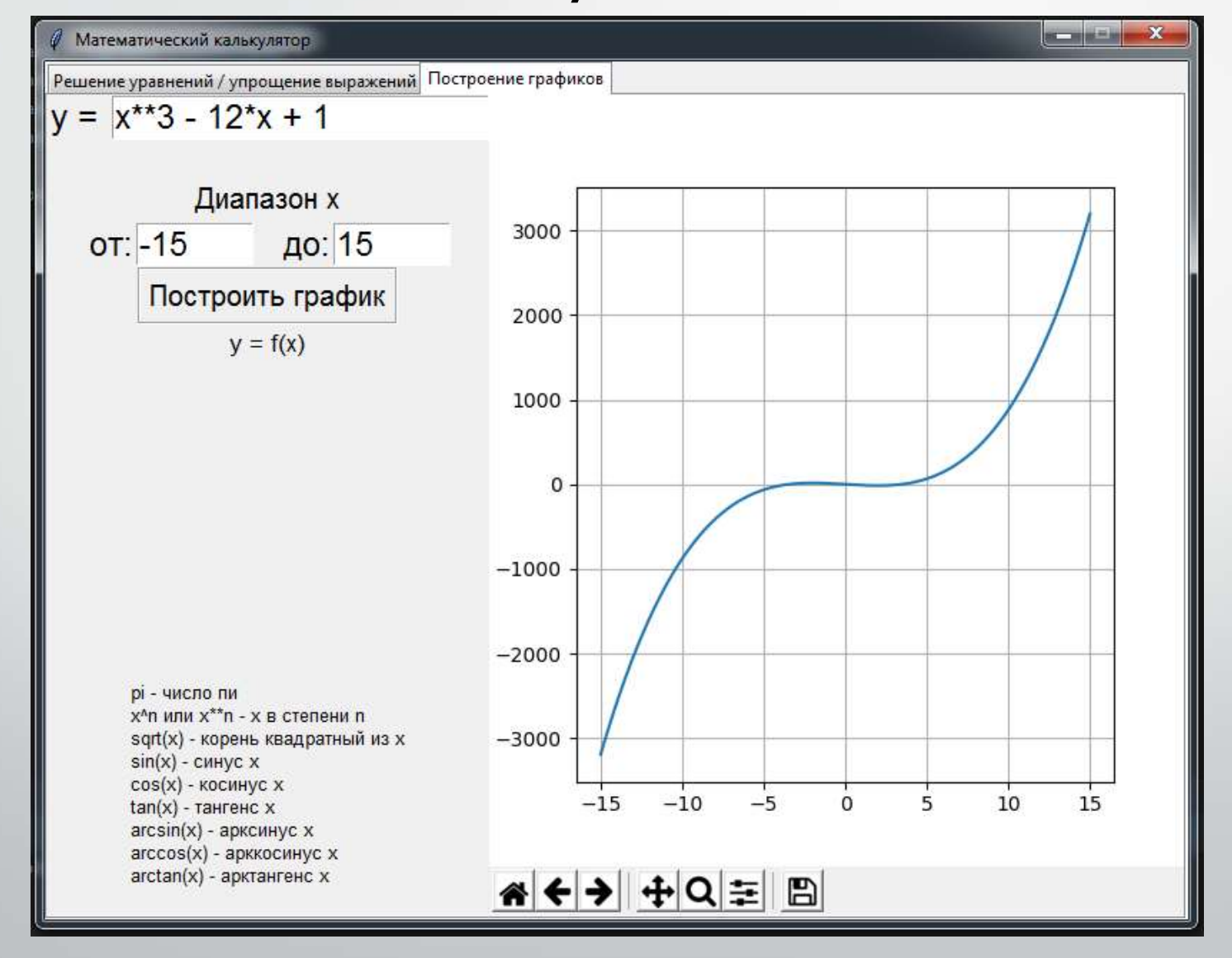

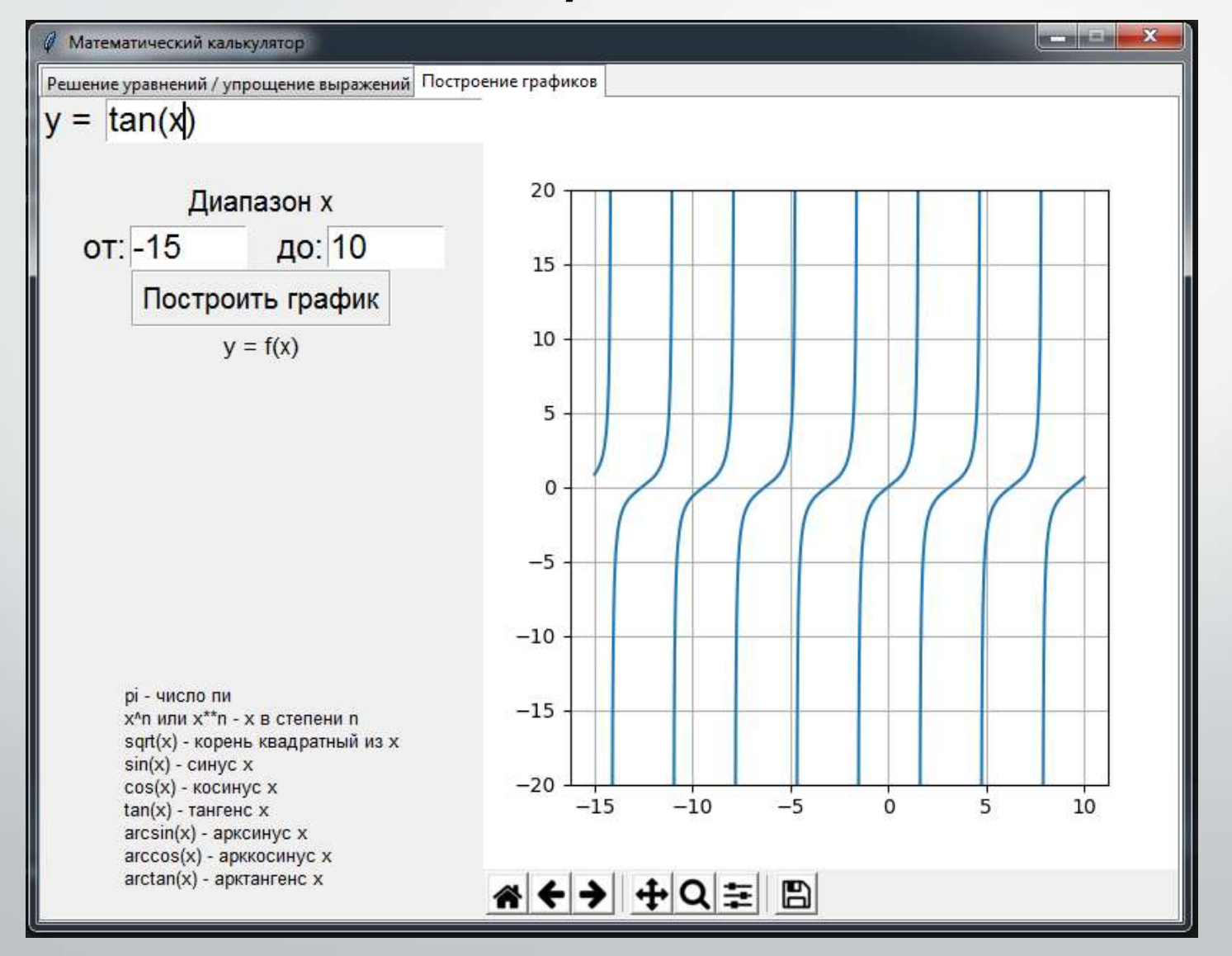

#### Заключение

Результаты:

- программа способна решить уравнения и строить графики, необходимые для уровня 10 класса;
- ей легко можно управлять интуитивно, имеются подсказки для написания выражений и защита от некорректного ввода;
- файл приложения не занимает слишком много места и достаточно быстро выполняет нужные операции, вполне подходит для компьютеров в моей школе;

Недостатки:

- В уравнениях вида 0\*x = 0 программа не находила корни
- Корни уравнений с тригонометрическими функциями находятся в промежутке от 0 до 2\*pi, т.е. отсутствует периодичность корней
- Уравнения, в которых присутствовали функции, у которых нет обратной им функции, не могут быть решены
- При построении графиков некоторых функций с тангенсами график обрывается
- Некоторые графики функций строятся некорректно

#### Ссылка для скачивания

https://drive.google.com/drive/folders/1gWWoozBiDeo11d\_tHpWOzLfKTO49PfJx?usp=sharing

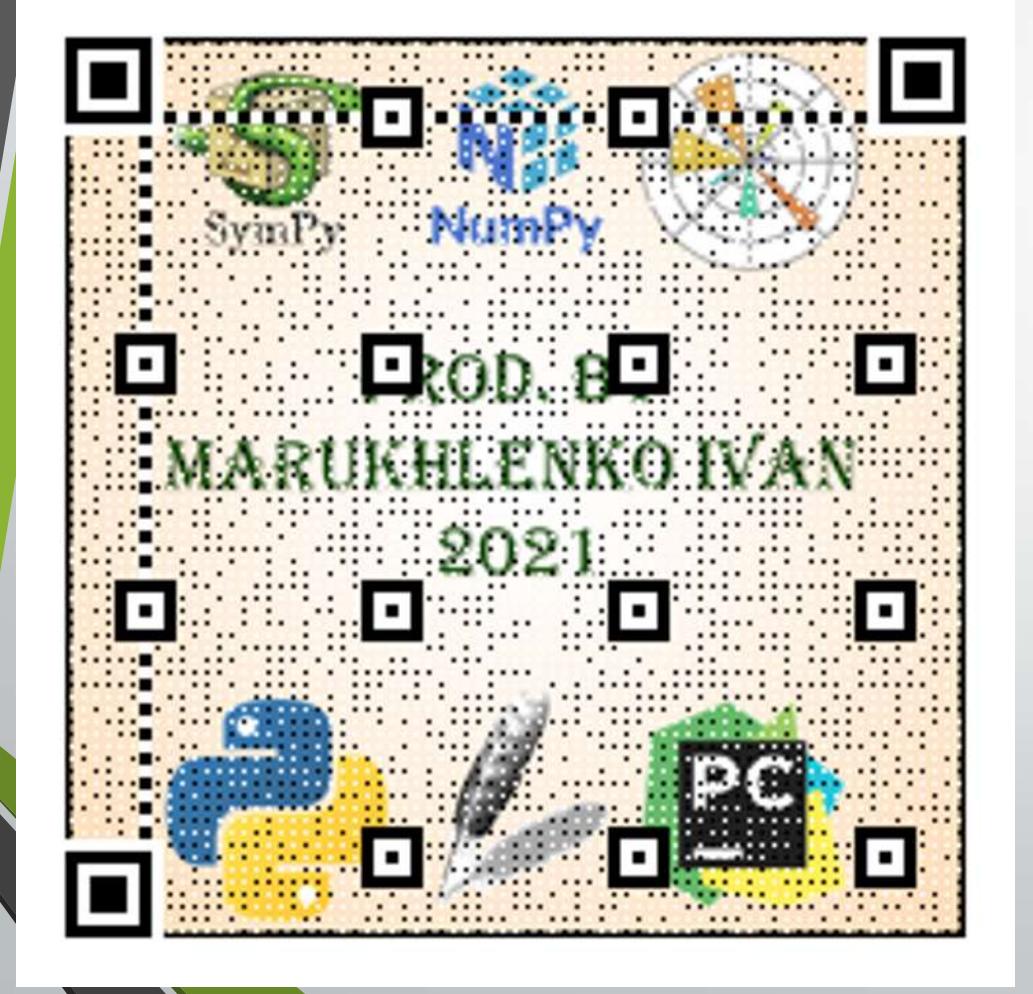

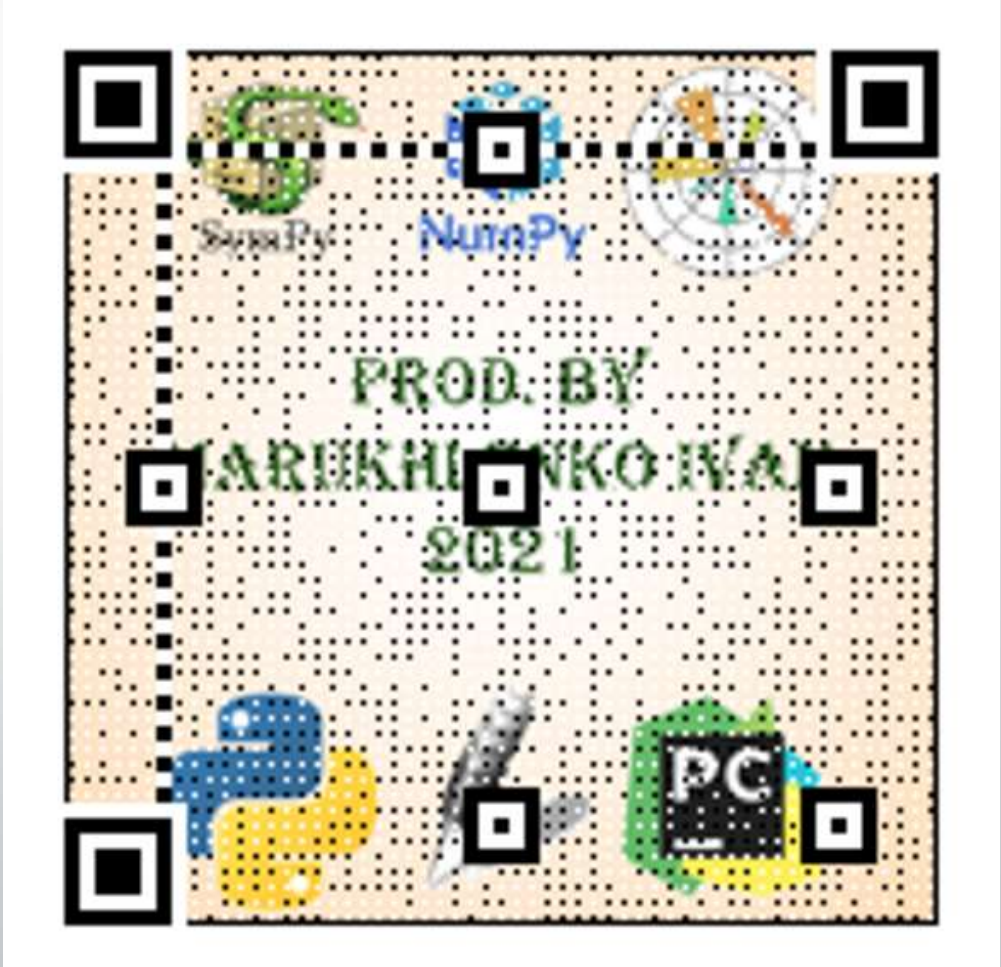

## Список источников использованной информации

1. Stack Overflow на русском. Сайт вопросов и ответов для программистов. Джефф Атвуд, Джоэл Спольски. [Электронный ресурс] URL: [https://ru.stackoverflow.com](https://ru.stackoverflow.com/)

2. SymPy 1.6.2 documentation. Документация библиотеки Python SymPy. SymPy Development Team. [Электронный ресурс] URL: [https://docs.sympy.org](https://docs.sympy.org/)

3. Tkinter GUI Python. Плейлист с видеоуроками по программированию графического интерфейса на Python. Канал «Источник Знаний». [Электронный ресурс] URL:

https://www.youtube.com/playlist?list=PLjRuaCofWOoMVr1xkRXiHR3OAZ4MoC

 $2n$ 

# Спасибо за внимание!

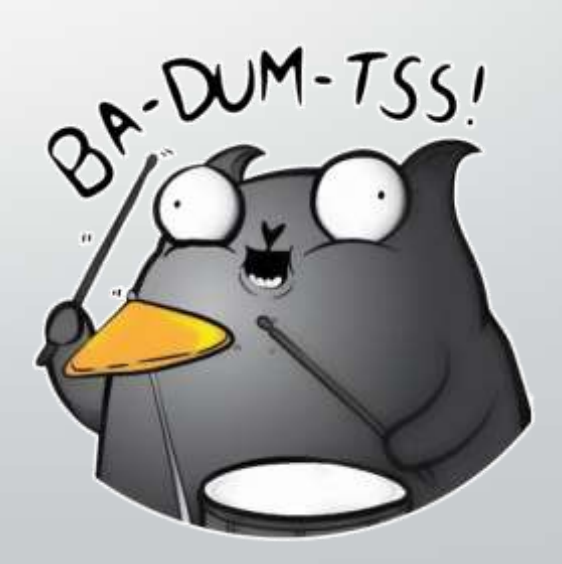